# Solucione problemas com o alerta **CCXToCUICEngineSyncFailed**

## **Contents**

**Introduction Prerequisites Requirements** Componentes Utilizados Problema **Verificar** De Logs Do CLI Solução Identificar as Entidades de Propriedade do Usuário Excluir o usuário do CUIC

## Introduction

Este documento descreve como solucionar o problema com CCXToCUICEngineSyncFailed RTMT Alerts devido aos usuários inativos no Cisco Unified Contact Center Express (UCCX).

### **Prerequisites**

### **Requirements**

A Cisco recomenda que você tenha conhecimento destes tópicos:

- Cisco Unified Intelligence Center (CUIC)
- Cisco Unified Contact Center Express (UCCX)
- Cisco Unified Communications Manager (CUCM)

### Componentes Utilizados

Este documento não se restringe a versões de software e hardware específicas.

The information in this document was created from the devices in a specific lab environment. All of the devices used in this document started with a cleared (default) configuration. Se a rede estiver ativa, certifique-se de que você entenda o impacto potencial de qualquer comando.

## Problema

Geralmente, quando um agente/supervisor deixa a organização ou muda para uma nova função, de forma que não faça mais parte do Contact Center.

Nesse cenário, você pode excluir o usuário local do CUCM ou do AD (para integrações LDAP) supondo que o usuário seja excluído do CCX.

No entanto, observe que o usuário ainda existe no CUIC. Quando você tenta excluir o usuário do CUIC, ele falha caso o usuário tenha a propriedade de uma ou mais entidades no CUIC, como painel, relatórios, relatórios personalizados, listas de valores e assim por diante.

#### Verificação rápida

Faça login no Cisco Unified Intelligence Center > Configurar > Usuários e procure os usuários excluídos.

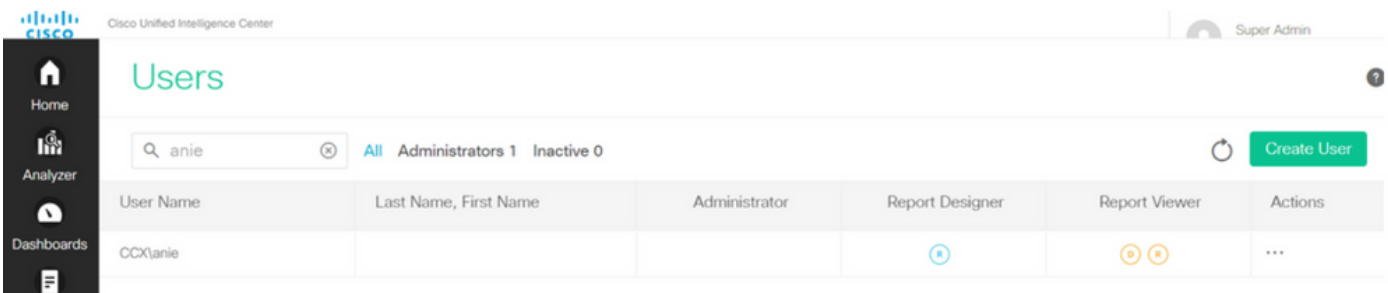

Nesse cenário, um alerta é acionado quando há falha de sincronização entre o CCX e o CUIC.

RTR: O usuário com userID:anie não pôde ser sincronizado com o CUIC. Execute o comando CLI sync para corrigir o problema.

ID do aplicativo: Mecanismo do Cisco Unified CCX

ID do cluster:

ID do nó: uccx-sr

Carimbo de Data/Hora: Qua 27 de abril de 2022 08:59:08 IST 2022. O alarme é gerado no dia 27 de abril 08:59:08 IST 2022

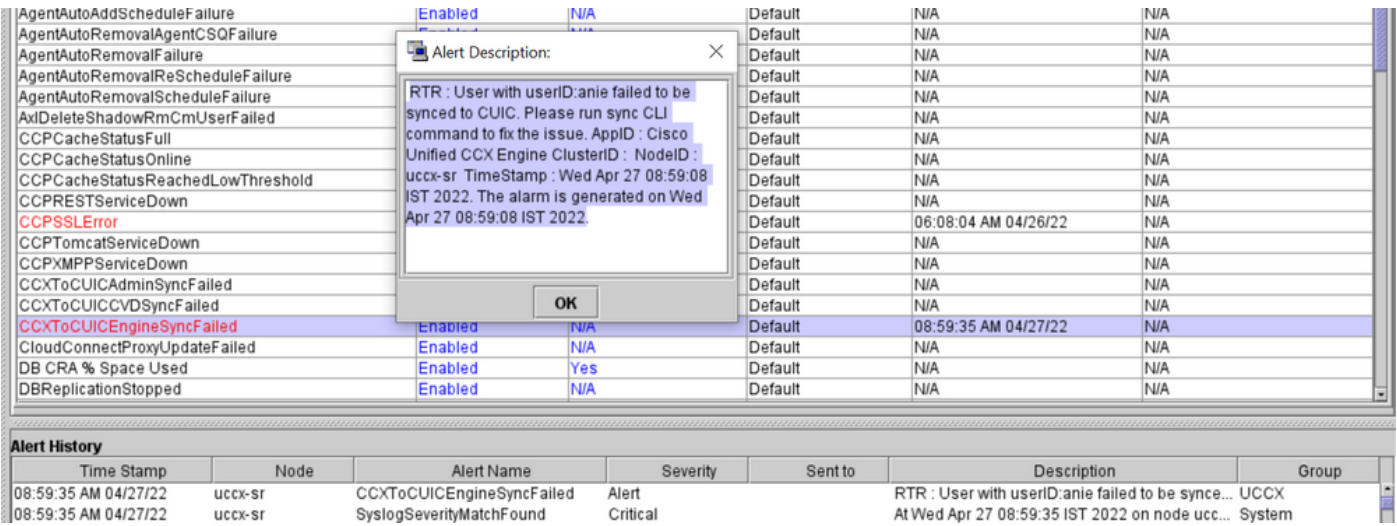

#### Alerta de Syslog:

```
generated: SeverityMatch : Alert MatchedEvent : Apr 27 08:59:08 uccx-sr local7 1 : 53:
uccx-sr.cisco.local: Apr 27 2022 03:29:08.290 UTC : %UC_REST_CLIENT-1-UCCX_TO_CUIC_SYNC_FAILED:
%[RTR=User with userID:anie failed to be synced to CUIC. Please run sync CLI command to fix the
issue.]
[AppID=Cisco Unified CCX Engine][ClusterID=][NodeID=uccx-sr]: Notification to CUIC failed AppID
:
Cisco Syslog Agent ClusterID : NodeID : uccx-sr TimeStamp : Wed Apr 27 08:59:08 IST 2022
```
#### Verificar

#### De Logs

Habilitar rastreamentos.

Navegue até Cisco Unified CCX Serviceability > Trace > Configuration, selecione Cisco Unified CCX Engine e defina os rastreamentos.

REST\_CLIENT - Debug, Xdebug1 Salve as alterações depois de ativar os rastreamentos.

Coletar logs do Mecanismo do Cisco Unified CCX do RTMT

#### **Trecho**

1440456: Apr 27 08:59:08.286 IST %MIVR-REST\_CLIENT-7-UNK: [MIVR\_SS\_RM\_CONFIG-94-0-CONFIG] com.cisco.uccx.rest.client.CuicUserMgmtRestClient CuicUserMgmtRestClient.DELETE succeded, result=DELETE <https://uccx-sr.cisco.local:8444/cuic/rest/cuicusers> returned a response status of 200 OK 1440457: Apr 27 08:59:08.287 IST %MIVR-REST\_CLIENT-7-UNK: [MIVR\_SS\_RM\_CONFIG-94-0-CONFIG] com.cisco.uccx.rest.util.cuic.CuicUserMgmtRestUtils raising alert since deleteUsers API returned some failed users 1440458: Apr 27 08:59:08.287 IST %MIVR-REST\_CLIENT-7-UNK: [MIVR\_SS\_RM\_CONFIG-94-0-CONFIG] com.cisco.uccx.rest.util.cuic.CuicUserMgmtRestUtils Failed users list size1Failed users list : [anie] 1440459: Apr 27 08:59:08.287 IST %MIVR-REST\_CLIENT-7-UNK: [MIVR\_SS\_RM\_CONFIG-94-0-CONFIG] com.cisco.uccx.rest.util.cuic.CuicUserMgmtRestUtils parseFailedUsers ::anie 1440460: Apr 27 08:59:08.291 IST %MIVR-REST\_CLIENT-1-UCCX\_TO\_CUIC\_SYNC\_FAILED: [MIVR\_SS\_RM\_CONFIG-94-0-CONFIG] com.cisco.uccx.rest.util.cuic.CuicUserMgmtRestUtils Notification to CUIC failed: UCCX TO CUIC SYNC failed for these resources:::=User with userID:anie failed to be synced to CUIC. Please run sync CLI command to fix the issue. 1440461: Apr 27 08:59:08.291 IST %MIVR-REST\_CLIENT-7-UNK: [MIVR\_SS\_RM\_CONFIG-94-0-CONFIG] com.cisco.uccx.rest.util.cuic.CuicUserMgmtRestUtils Failed users list size1Failed users list : [anie] 1440462: Apr 27 08:59:08.291 IST %MIVR-REST\_CLIENT-7-UNK: [MIVR\_SS\_RM\_CONFIG-94-0-CONFIG] com.cisco.wf.admin.iaq.DBIAQConfiguration raiseRTMTAlertOnNotifcationFailure :: Sync API call failed for the userID ::anie

#### Do CLI

1. Na CLI, execute a consulta SQL para verificar se a ID de usuário existe no banco de dados CUIC (BD).

Execute SQL, selecione ID, nome, descrição, em cuic\_data:cuicuser, onde nome como '%anie%'.

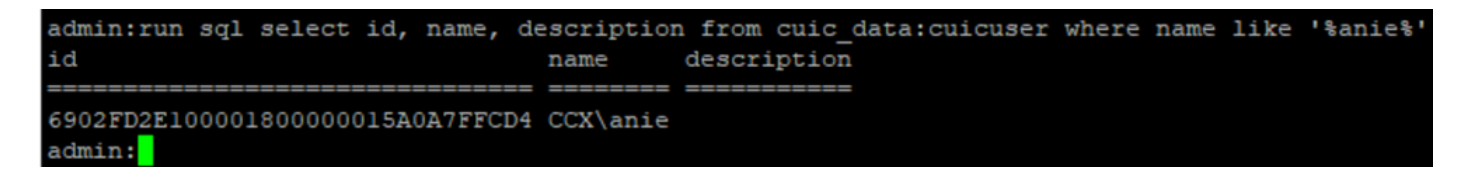

2. Faça login na página UCCX Admin. Navegue até Gerenciamento de usuário > Exibição de usuário e observe que a ID de usuário não existe.

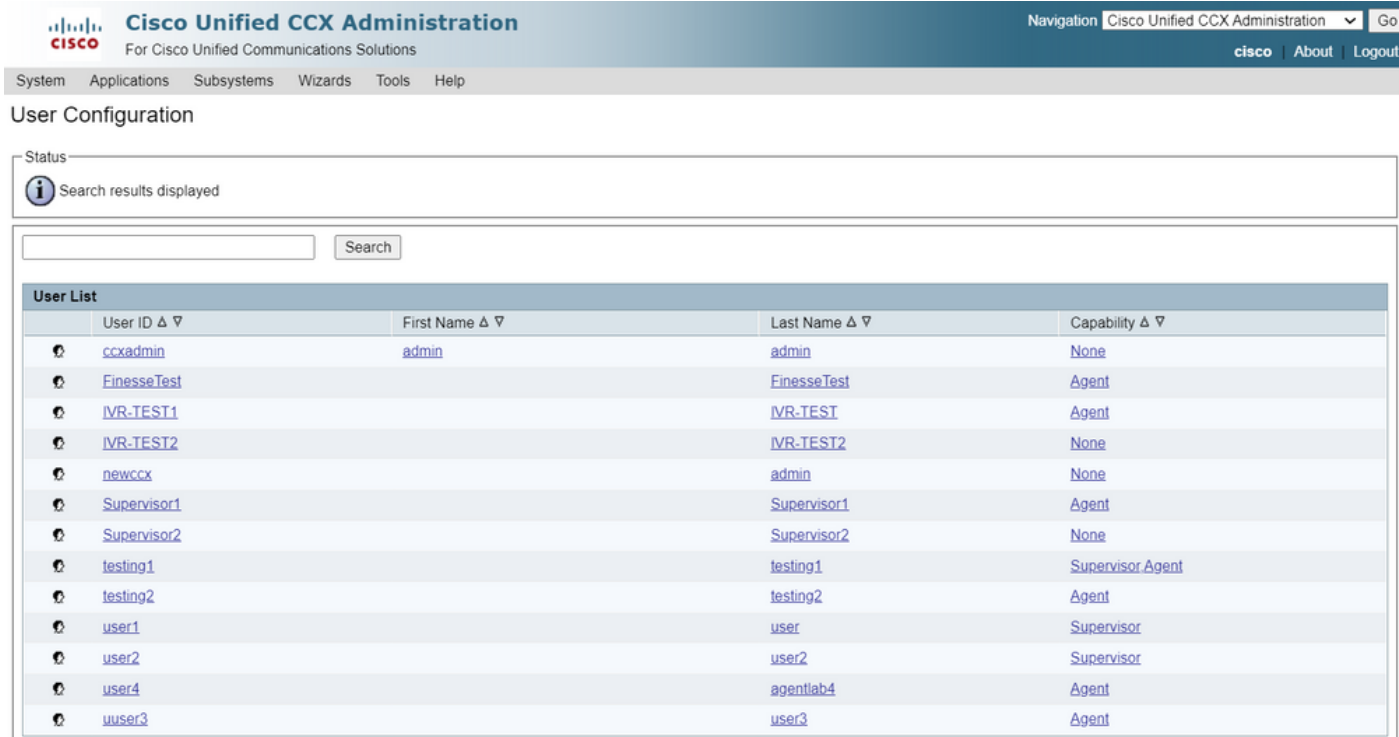

Verifique se você pode excluir o usuário do CUIC. O usuário não pode ser excluído do CUIC com o erro "Não é possível excluir o usuário. Este usuário possui uma ou mais entidades."

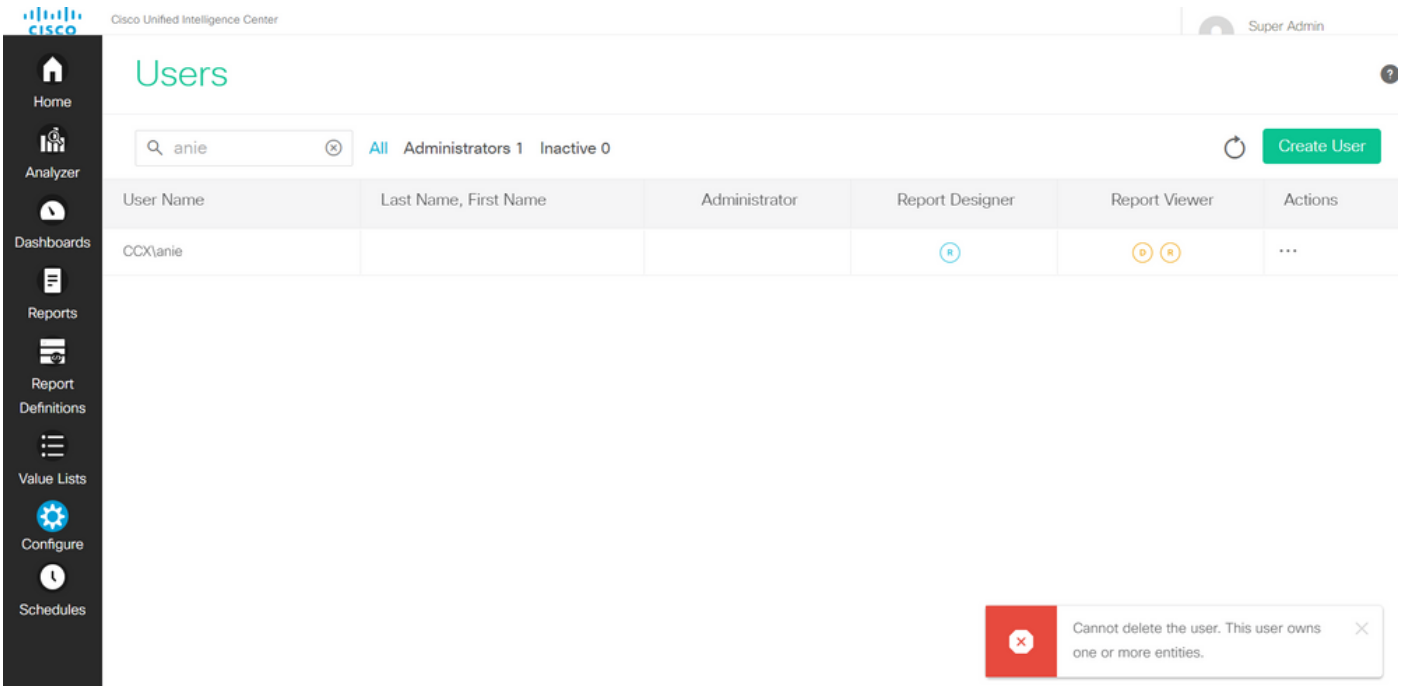

### Solução

Como observado, se o usuário tiver acesso a uma ou mais entidades, você não poderá excluir o usuário diretamente do CUIC com o erro

"Não é possível excluir o usuário. Este usuário possui uma ou mais entidades."

#### Identificar as Entidades de Propriedade do Usuário

Identifique as entidades de propriedade do usuário com dois métodos.

Método 1. Uso de SQLs diretamente no BD.

Método 2. Use o relatório Propriedade e Acesso a Recursos em Relatórios > Estoque > Administração do Centro de Inteligência.

Método 1.

Identifique o ID de usuário para o qual o alerta foi disparado, com a consulta SQL:

admin:run sql select id, name, description from cuic\_data:cuicuser where name like '%anie%' id name description ================================ ======== ===========

6902FD2E100001800000015A0A7FFCD4 CCX\anie

Anote o ID do usuário na saída e substitua-o por <userId> na lista de consultas SQL para obter a propriedade das entidades de propriedade do usuário.

run sql select Id, name from cuic\_data:cuicCategory where Owner = '<userId>' run sql select Id, name from cuic\_data:cuicDashboard where Owner = '<userId>' run sql select Id, name from cuic\_data:cuicReportDefinition where Owner = '<userId>' run sql select Id, name from cuic\_data:cuicReport where Owner = '<userId>' run sql select Id, name from cuic\_data:cuicDatasource where Owner = '<userId>' run sql select Id, name from cuic\_data:cuicValueList where Owner = '<userId>' run sql select Id, name from cuic\_data:cuicCollection where Owner = '<userId>' and ValueListId is not null

run sql select Id, ScheduledreportName from cuic\_data:cuicScheduledReports where UserId = '<userId>'

```
cuic data:cuicuser where name like
                               description from
id
                                name
                                         description
6902FD2E100001800000015A0A7FFCD4 CCX\anie
admin:
admin:
admin:run sql select Id, name from cuic data:cuicCategory where Owner = '6902FD2E100001800000015A0A7FFCD4'
/edmin:run sql select Id, name from cuic_data:cuicDashboard where Owner = '6902FD2E100001800000015A0A7FFCD4
id name
admin:run sql select Id, name from cuic data:cuicReportDefinition where Owner = '6902FD2E100001800000015A0A7FFCD4'
id name
dmin:run sql select Id, name from cuic data:cuicReport where Owner = '6902FD2E100001800000015A0A7FFCD4'
                                name
590A692B10000180000001A10A7FFCD4 Agent CSQ Custom Report
/edmin:run sql select Id, name from cuic_data:cuicDatasource where Owner = '6902FD2E100001800000015A0A7FFCD4'
id name
admin:run sql select Id, name from cuic data:cuicValueList where Owner = '6902FD2E100001800000015A0A7FFCD4'
id name
admin:run sql select Id, name from cuic data:cuicCollection where Owner = '6902FD2E100001800000015A0A7FFCD4' and ValueListId is
id nam
admin:run sql select Id, ScheduledreportName from cuic_data:cuicScheduledReports where UserId = '6902FD2E100001800000015A0A7FFCD
id scheduledreportname
ldmin:
```
A partir das saídas de consultas SQL, fica claro que o usuário possui apenas uma entidade, que é um relatório personalizado chamado "Relatório personalizado da fila do Contact Service do agente".

Método 2.

Use o relatório 'Propriedade e Acesso a Recursos' em Relatórios > Estoque > Administração do Intelligence Center > Propriedade e Acesso a Recursos.

Nota: Relatório de Acesso e Propriedade de Recurso - descreve os direitos de acesso de exibição dos usuários e o status de propriedade dos usuários que usam recursos do Unified Intelligence Center, como Painéis, Relatórios e outras entidades. O relatório de Propriedade e Acesso a Recursos de uma determinada versão está disponível como parte do modelo de Segurança Administrativa na página Software;

[https://software.cisco.com/download/home/282163829/type/284697222/release/11.5%25281%252](https://software.cisco.com/download/home/282163829/type/284697222/release/11.5%25281%2529) [9](https://software.cisco.com/download/home/282163829/type/284697222/release/11.5%25281%2529)

Importe o relatório para o CUIC. Execute o relatório no usuário para identificar a entidade de propriedade do usuário no CUIC.

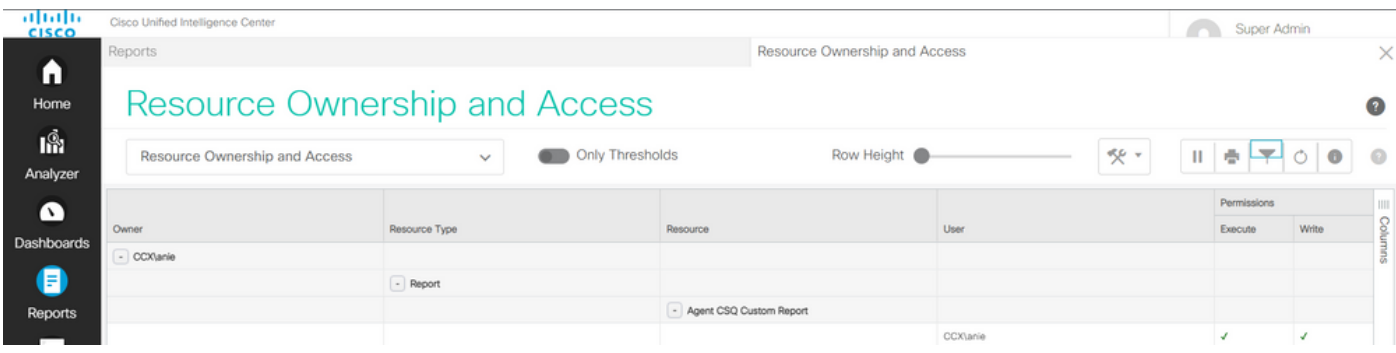

### Excluir o usuário do CUIC

Com os dois métodos, você encontrou a entidade de propriedade do Usuário. A próxima etapa é excluir o usuário, o que pode ser feito da seguinte maneira

Opção 1. Efetue login como para simular o login do usuário anie, navegue até o relatório de propriedade do usuário e exclua-o. No entanto, você não sabe se mais alguém usa esse relatório. Mas, se esse relatório ou entidade não for importante e não estiver sendo usado no momento, você poderá excluir esse relatório ou entidade.

Opção 2. Use SQL no CLI para atualizar a propriedade e fazer do superadministrador o proprietário desta entidade.

Opção 1.

Faça login no CUIC com o Super Admin e navegue até a seção Usuários. Procure o usuário e selecione a opção Executar como no menu Ação como mostrado na imagem.

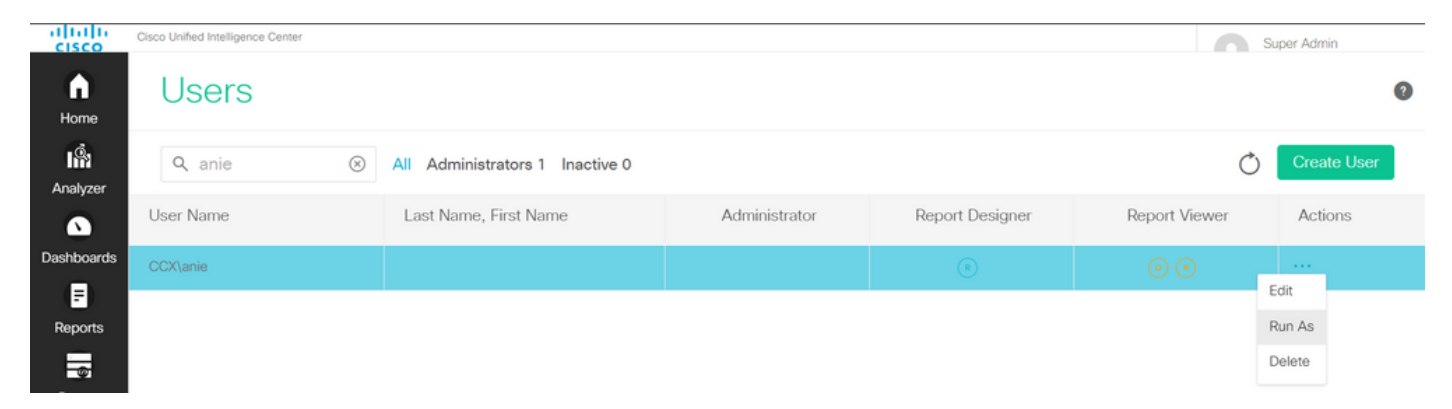

Você pode observar a página redirecionada para como super administrador está conectado e simular o login para o usuário anie. Isso não requer credenciais, mas o CUIC as simula. O logon direto para este usuário não funciona porque este usuário não existe.

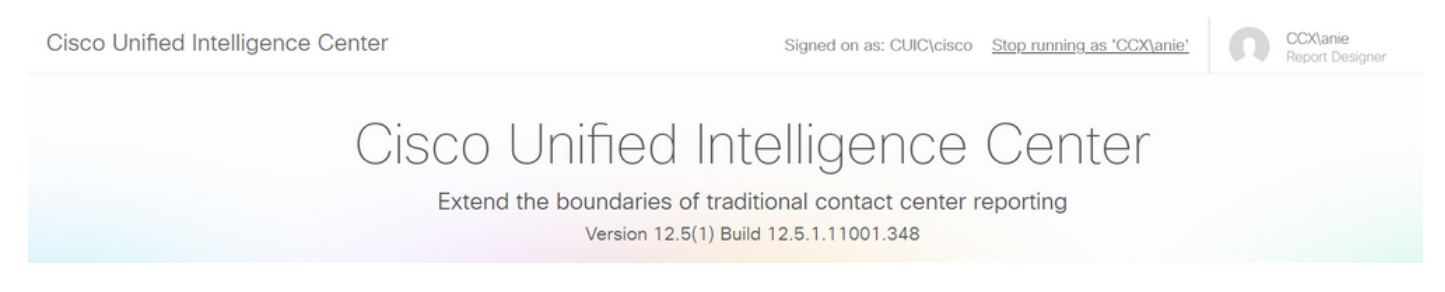

Navegue até relatórios, procure o nome do relatório identificado e exclua-o.

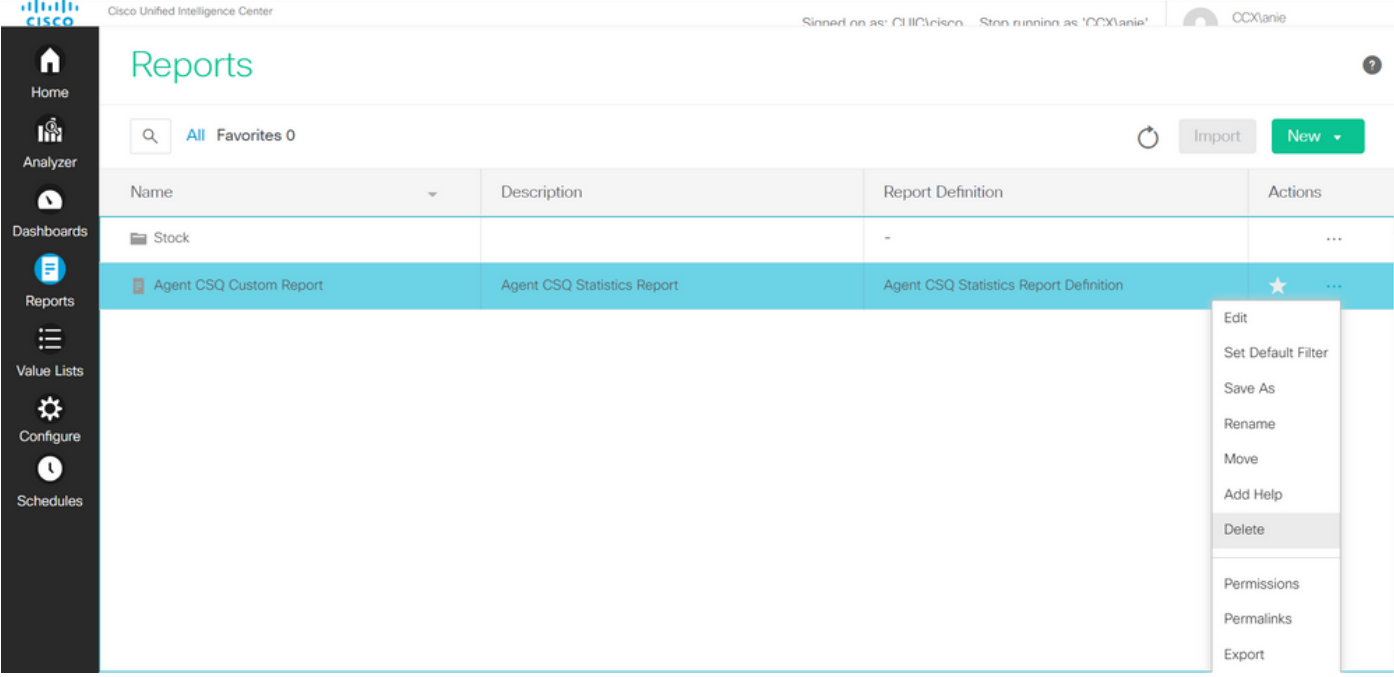

Depois que o relatório for excluído, vá em frente e pare Executar como.

Com o CUIC conectado novamente com o super administrador, navegue até a seção Usuários e você deve ser capaz de excluir com êxito o usuário anie.

Opção 2.

Essa opção pode ser útil quando você não quiser excluir o Relatório personalizado e continuar a usá-lo. Faça login no CUIC e use a opção Executar como para simular a conta de usuário ausente. Em seguida, navegue até relatórios, procure relatórios e altere as permissões para incluir o grupo para administradores ou usuários de relatórios:

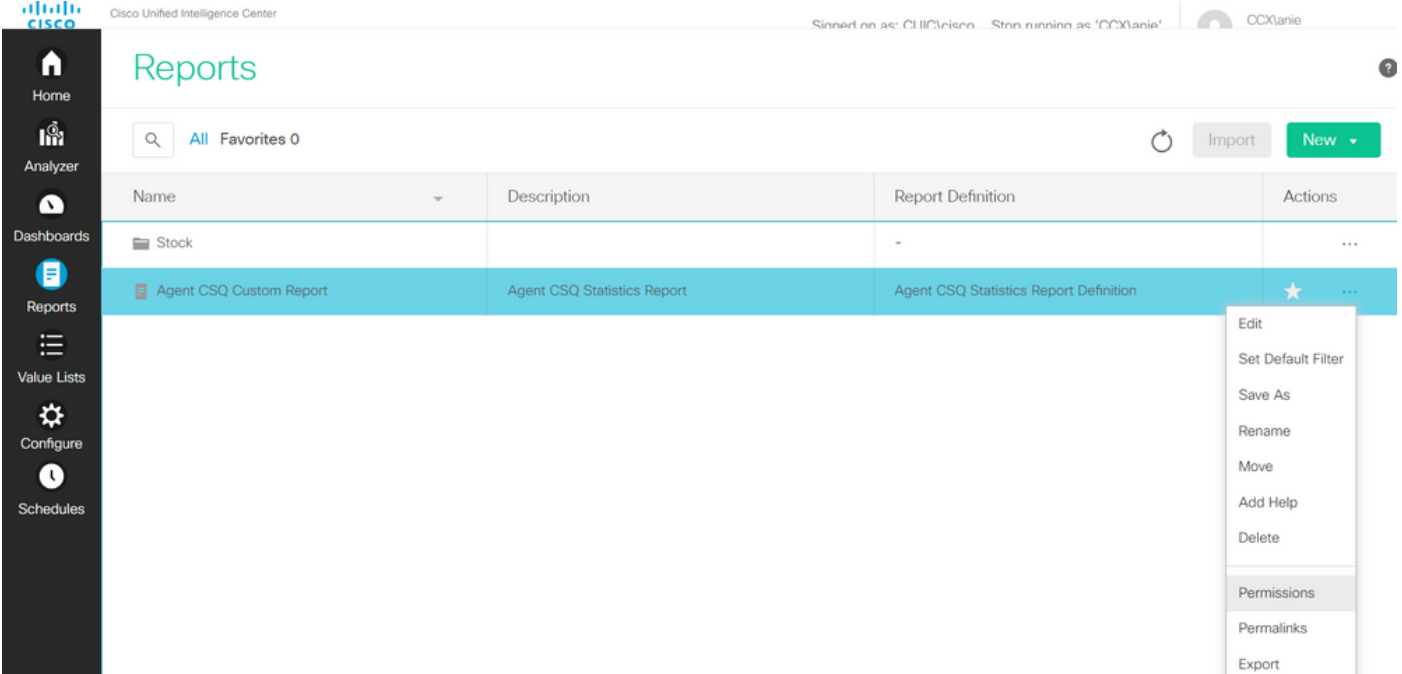

# Permissions Agent CSQ Custom Report

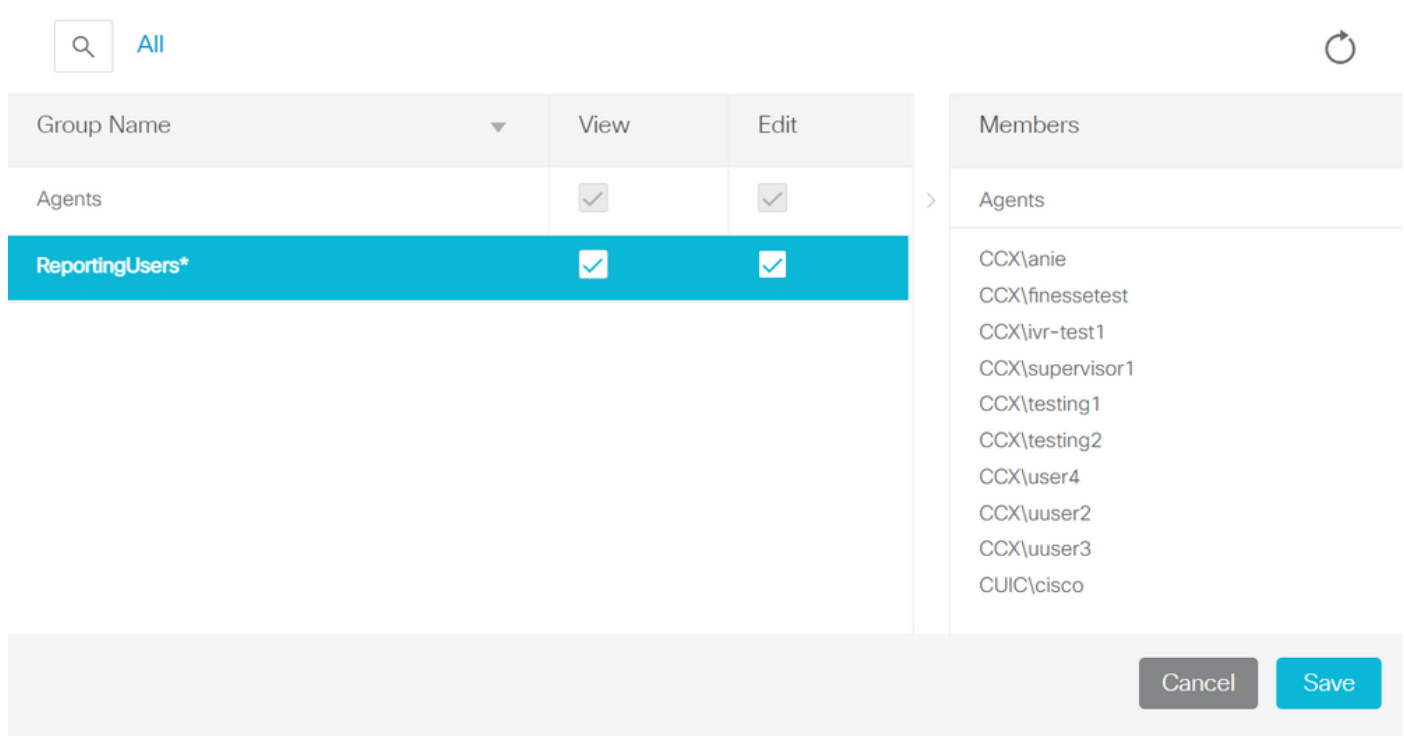

Faça login na CLI e verifique a ID do proprietário do usuário que foi excluído:

Atualize a propriedade de todos os relatórios criados por este usuário para o superadministrador.

execute sql update cuic\_data:cuicReport set owner = '1111111111111111111111111111AAAA' onde owner = '6902FD2E100001800000015A0A7FFCD4' como mostrado na imagem.

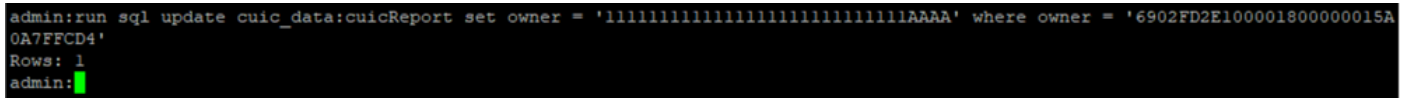

Faça login novamente no CUIC como super administrador e observe o relatório.

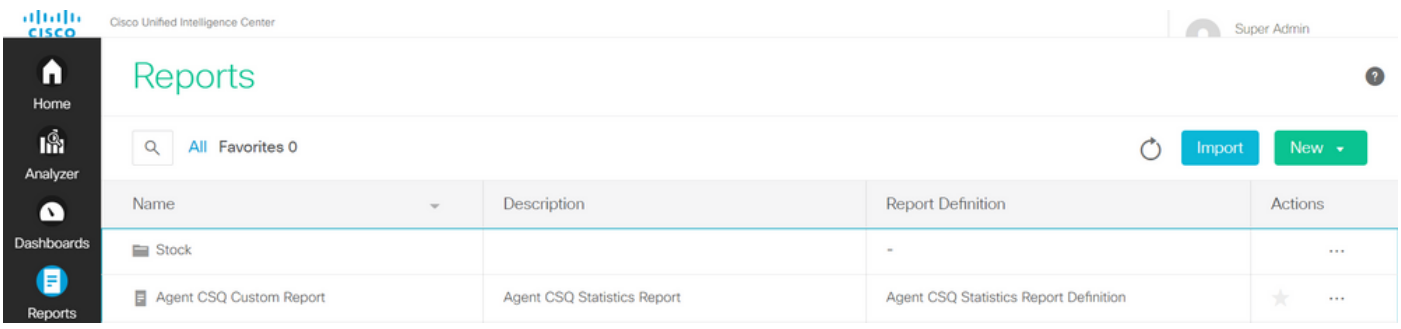

Continue para excluir o usuário no CUIC agora. Como não há outras entidades de propriedade do usuário. Navegue para Configurar > Usuário > Menu Ações > Excluir como mostrado na imagem.

×

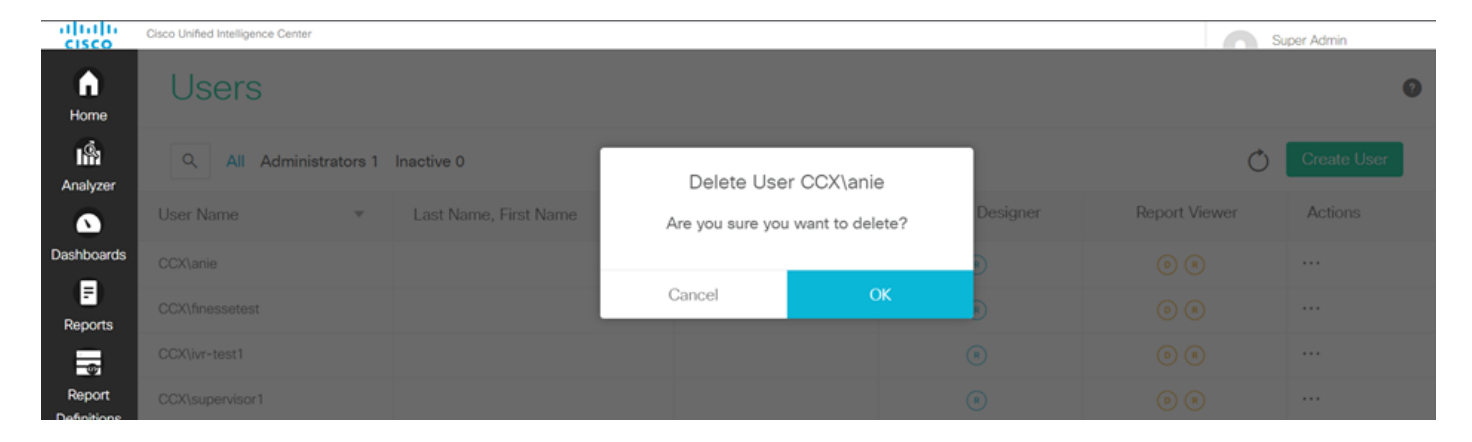

No lado inferior direito da página, um pop-up é exibido quando o usuário é excluído com êxito.

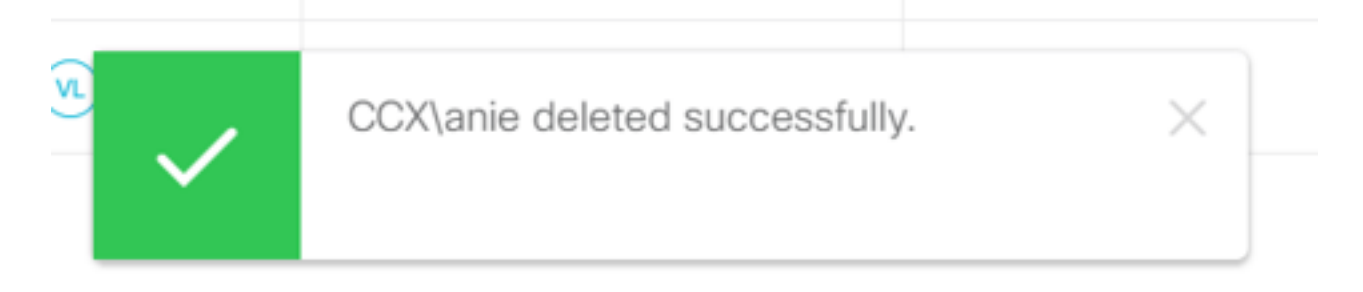

Isso confirma que o usuário anie foi excluído com êxito do CUIC.